⊠

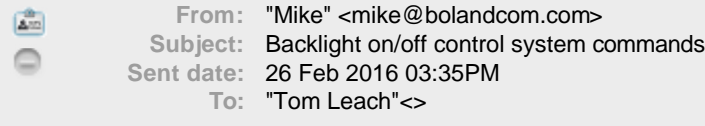

Hello Tom,

Thanks for your phone call.

Here are the strings your control system programmer can use to "tunnel" through past Boland's normal Web Page user interface the monitor serves up to an IP connection from a web browser (IE, Firefox, etc.). There are pages and pages of commands available, but these are the most popular for the monitors.

\_\_\_\_\_\_\_\_\_\_\_\_\_\_\_\_\_\_\_\_\_\_\_\_\_\_\_\_\_\_\_\_\_\_\_\_\_\_\_\_

Good Luck on your new project!

**You may spoof the web control interface to control the monitor functions. To do this, first open a connection on IP port 80 to the target IP address. Due to the nature of web control, this connection must be re-established prior to each command sent, as the unit will close the connection upon receipt of each command.**

**All commands use this header: \x47\x45\x54\x20\x2F\x31\x3F\x33\x3D (This is "GET /1?3=" in plain text)**

**All commands use this footer: \x20\x48\x54\x54\x50\x2F\x31\x2E\x31\x0D\x0A (This is = " HTTP/1.1" <CRLF> in plain text)**

**The commands (sent as text) available to be used are as follows:**

**On: "03C831" (soft power On) Off: "03C830" (soft power Off)**

**Backlight On: "03E131" Backlight Off: "03E130"**

**Input Selection: VGA: "05984131" Composite 1: "05984231" Composite 2: "05984232" S-Video 1: "05984331" S-Video 2: "05984332" Component 1: "05984431" Component 2: "05984432" HDSDI 1: "05984531" HDSDI 2: "05984532" DVI: "05984631" HDMI: "05984831"**

## **All messages are sent as follows: header&&command&&footer (&& indicates concatenation only, not a character).**

Thanks!

mike

mike@bolandcom.com www.bolandcom.com Pacific-Los Angeles Time Zone +1 (949) 465-9911 Tel +1 (949) 465-9944 Fax

\_\_\_\_\_\_\_\_\_\_\_\_\_\_\_\_\_\_\_\_\_\_\_\_\_\_\_\_\_\_\_\_\_\_\_